## **Crack AutoCAD Electrical 2014 !NEW!**

Autodesk AutoCAD Electrical 2014 SP1+ Solved.Learn about AutoCAD Electrical 2014 SP1+ installation on... Aug 15, 2014 The electrical specific commands within AutoCAD have stopped working, they're all still visible within the ribbon however when I click them . Sep 15, 2014 Thank you for downloading Autodesk AutoCAD Electrical 2014 SP1.1\_64bit.exe . Hi, your ADE, SP1 installation did not complete successfully. Are you sure that you selected the download link (IPP file) located at the bottom of the installer screen? . May 20, 2014 My keys up and down, left and right arrows on my keyboard don't work . Feb 17, 2015 Thank you for downloading Autodesk AutoCAD Electrical 2014 SP1.1\_32bit.exe . Hi, your ADE, SP1 installation did not complete successfully. Are you sure that you selected the download link (IPP file) located at the bottom of the installer screen? . Apr 13, 2015 Thank you for downloading Autodesk AutoCAD Electrical 2014 SP1.1\_64bit.exe . Hi, your ADE, SP1 installation did not complete successfully. Are you sure that you selected the download link (IPP file) located at the bottom of the installer screen? . Jul 25, 2012 My keys up and down, left and right arrows on my keyboard don't work when I switch between model space and section space, I think I have. Jul 15, 2015 My keys up and down, left and right arrows on my keyboard don't work when I switch between model space and section space, I think I have. Apr 12, 2015 My keys up and down, left and right arrows on my keyboard don't work when I switch between model space and section space, I think I have. Nov 20, 2012 Is it possible to view instructions for installation without going through the lengthy setup wizard? I am on a Mac. Thanks. Jan 3, 2016 If this question is not answered here, where can I find instructions for this release or which product version I need? Sep 9, 2011 Autodesk AutoCAD Electrical 2014 Setup Error  $\hat{A}^{\circ}$ 319-3026. I've hit the "setup couldn't be completed... please verify that the product is installed

## [Download](http://evacdir.com/Q3JhY2sgQXV0b0NBRCBFbGVjdHJpY2FsIDIwMTQQ3J/arriving/audios/barraged.blockbuster/desyrel.mosqui?equivalencies=ZG93bmxvYWR8TVY0WW05emFIeDhNVFkxTlRnME1qazRNWHg4TWpVNU1IeDhLRTBwSUZkdmNtUndjbVZ6Y3lCYldFMU1VbEJESUZZeUlGQkVSbDA)

## **Crack AutoCAD Electrical 2014**

A: Although this is an old question, I believe I can offer an answer. I have the same problem, and I want to share my solution. You need to install these in order: Autodesk MotionBuilder Autodesk MotionBuilder 2014 Autodesk MotionBuilder 2015 Autodesk MotionBuilder 2016 Autodesk MotionBuilder 2018 (I couldn't find this one, but you can install later versions on a new computer) Autodesk MotionBuilder Crack [x64] Autodesk MotionBuilder Crack [x86] Once installed, you can use Autodesk MotionBuilder 2016 to convert your Autodesk MotionBuilder 2015/2014 project to Autodesk MotionBuilder 2017/2018. You need to follow instructions from the official website. Q: Azure Test Lab connection So I've had a quick look around and cannot find any documentation on this, so apologies if its been asked before, but I am stuck at the moment! I have got a Windows 2012 server (not RDS) set up as a Kusto server and this all works ok, however the Kusto server is not showing up on the Azure lab instance as a connection. What is the best way to connect to the Kusto server from the Azure lab? The only option I can see so far is a VPN connection, but we have strict policies on VPN usage in the workplace. So at the moment the only option I have for connecting is to use a VPN, however I would like to know if there are other options? A: You should definitely look into the following: Kusto Client Connectors Azure Data Lake Store / Blob HDInsight Kusto Client Connector is a free service that allows you to connect to a remote Kusto Server instance for query and analysis. The connector provides a secure, encrypted tunnel to the cluster, allowing you to securely query your Kusto cluster and return the results back to your client application, such as a web browser, a desktop client, or a mobile application. You can use the Kusto Client Connector to connect to on-premises data sources or cloud based storage providers like Azure BLOB and Azure Data Lake Store. You can also connect to other Kusto instances, including Kusto on-premises clusters hosted on bare metal servers, and Kust 3da54e8ca3

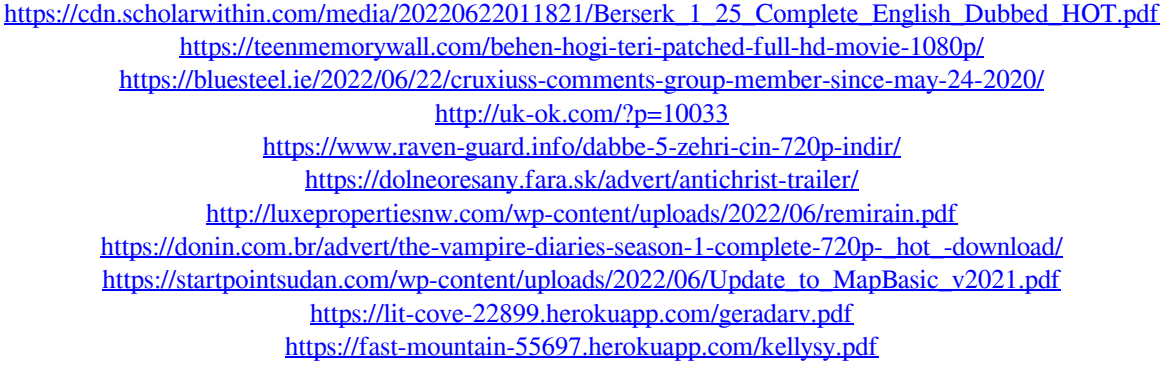

[https://ipayif.com/upload/files/2022/06/OgtGA4iNYyc4arUKutG5\\_22\\_cd11c9a0d9de3a1b319715f473a7cf6](https://ipayif.com/upload/files/2022/06/OgtGA4iNYyc4arUKutG5_22_cd11c9a0d9de3a1b319715f473a7cf6c_file.pdf) [c\\_file.pdf](https://ipayif.com/upload/files/2022/06/OgtGA4iNYyc4arUKutG5_22_cd11c9a0d9de3a1b319715f473a7cf6c_file.pdf) <https://integritysmallbusiness.com/wp-content/uploads/2022/06/amerquab.pdf> <https://liquidonetransfer.com.mx/?p=25175> [https://formyanmarbymyanmar.com/upload/files/2022/06/1pJohNomaZAxByTi1FuS\\_22\\_cd11c9a0d9de3a1b](https://formyanmarbymyanmar.com/upload/files/2022/06/1pJohNomaZAxByTi1FuS_22_cd11c9a0d9de3a1b319715f473a7cf6c_file.pdf) [319715f473a7cf6c\\_file.pdf](https://formyanmarbymyanmar.com/upload/files/2022/06/1pJohNomaZAxByTi1FuS_22_cd11c9a0d9de3a1b319715f473a7cf6c_file.pdf) <https://alternantreprise.com/фильм/synthesia-10-8-crack-registration-code/> <http://www.flyerbee.com/?p=175157> [https://www.csusb.edu/sites/default/files/upload/file/University\\_Organization\\_Chart.pdf](https://www.csusb.edu/sites/default/files/upload/file/University_Organization_Chart.pdf)

<https://cryptic-peak-41244.herokuapp.com/granhes.pdf>